## PopCal © 1994 Nathaniel S. Johnson

### **Table of Contents**

PopCal is freeware. You may copy this program and give it to others but you may not sel, bundle or rent it. You may not disassemble or reverse-engineer PopCal for any reason.

## Click on a PopCal Help Topic

Installing PopCal

Running PopCal

Configure PopCal

Other programs from Nathaniel Johnson Associates

# **Installing PopCal**

Copy all the files from your distribution disk into a common subdirectory. Run Windows' Program Manager and click on PopCal.Exe to put the program icon into your chosen group.

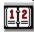

PopCal should now be installed

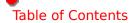

Running PopCal

Configuring PopCal

## **Running PopCal**

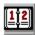

#### Click on the program icon from Program Manager to start PopCal.

NOTE: For quick on-line HELP, place mouse cursor near the object for which you need help.

PopCal will first popup in the lower left hand corner of your screen. If you move the calendar to a more convenient place, PopCal will remember its position, saving the coordinates in POPCAL.INI, found in your Windows directory after PopCal is once opened and closed.

Double click on a date and PopCal will pop the day and date into your Windows clipboard. See Configuring PopCal on show to change colors.

Configuring PopCal

Table of Contents

Other programs from Nathaniel Johnson Associates

## **Configuring PopCal**

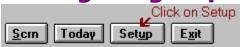

from the main PopCal screen.

Setup will take you to this color-configuration and date-format menu.

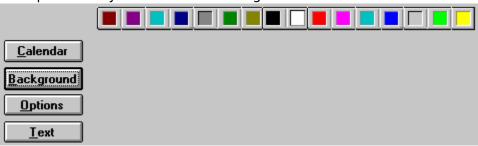

Watch PopCal as you click on color buttons. When you've decided on the color scheme you like, click on Exit and PopCal will save these colors for the next session. Colors can be changed as frequently as you wish.

Table of Contents

Running PopCal

### Other Programs from Nathaniel Johnson Associates

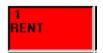

# WinDiary 2.5 for Windows

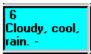

A Visual monthly Calendar with a Diary notepad.

Month-at-a-glance with reminder alarm for important dates.

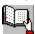

WinDiary also features text export to Windows NotePad, Clipboard Windows Write and Word for Windows. The registration fee is \$30.00 for this ShareWare program which may be ordered from:

Nathaniel Johnson Associates 171 West 57th Street, Suite 12-C New York, NY 10019-2212 CompuServe 73707,1166 Internet: natjohn@pipeline.com

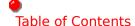

Changes the color of the main calendar

Changes PopCal's background color

Changes the text colors for the entire PopCal display

Changes the Options choice background color

Selects colors for each section of the PopCal display.

Starts the Windows Starfield screensaver, if installed.

Selects today's date.

Activates the PopCal color setup menu

### **Exits PopCal**